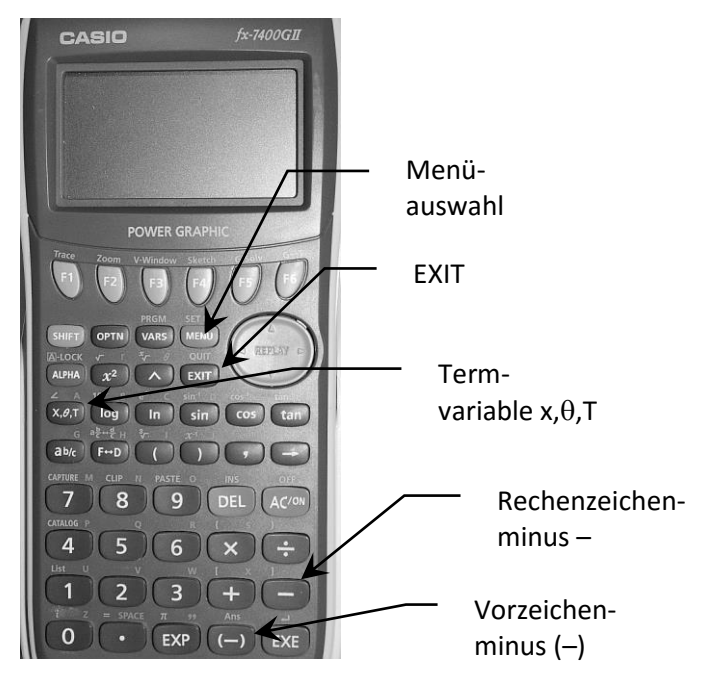

### **Übersicht Die Menüs**

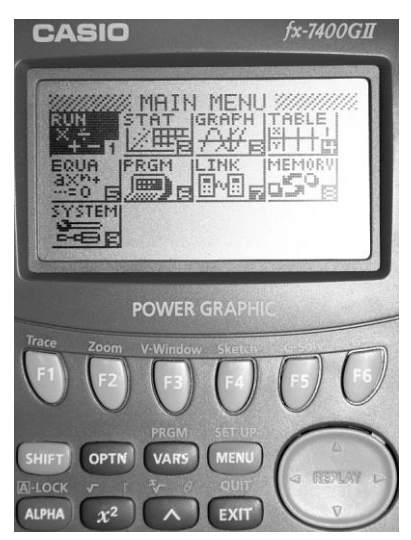

RUN ist das Hauptmenü.

Besonderheiten beim Berechnen: Die **ANS–Funktion** (Antwortspeicher)

Berechne zuerst –3x5 und danach +6x4. Die Ergebnisse wären –15 und +24. Der GTR versteht das + aber so, als ob die Berechnung weiterginge, und rechnet –15+6x4 = –15+24 = 9. Wenn du das nicht willst, darfst du das + nicht eingeben:

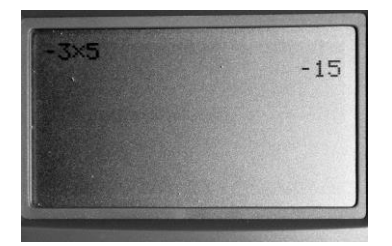

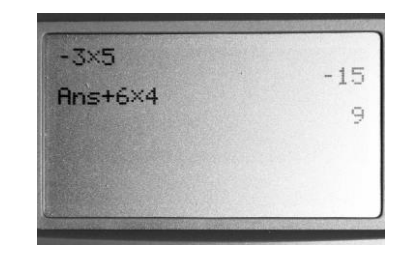

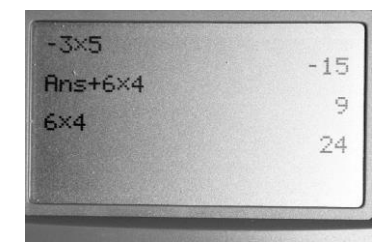

Taschenrechnereinstellungen verstellt? Menü **SYSTEM** wählen und **RESET** durchführen:

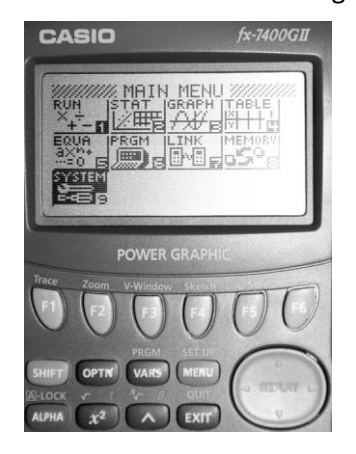

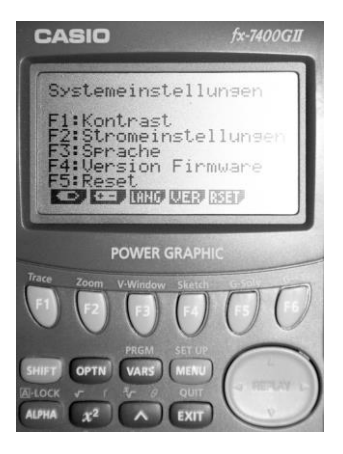

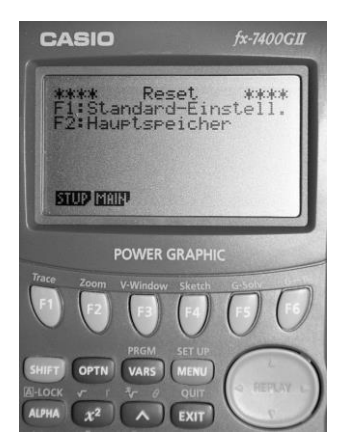

F1 für Standardeinstellungen F2 vor jeder Prüfung (!)

### **Wertetabellen erstellen: (Menü 4 TABLE)**

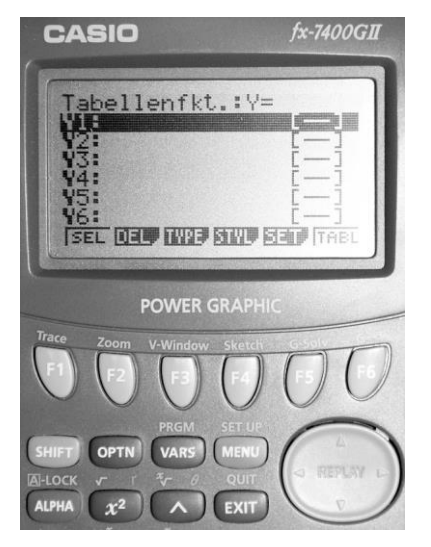

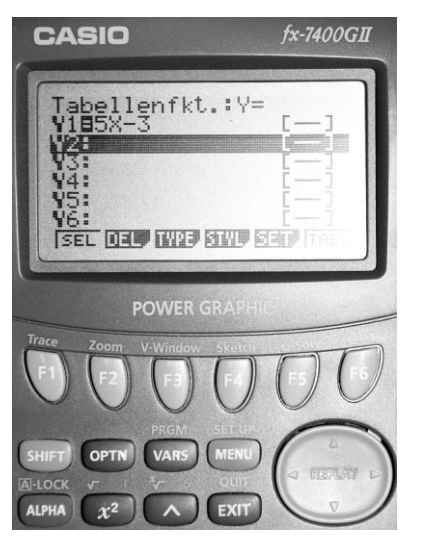

Funktionsterm eingeben Taste  $x, \theta, T$  für Variable nehmen

Tabelleneinstell

**POWER GRAPH** 

**BERGED IS End :**10<br>**Ster :0.**25

**CASIO** 

**ALPHA** 

 $x^2$ 

 $fx-7400GII$ 

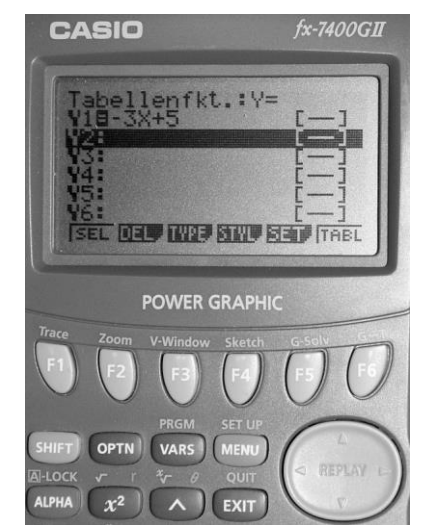

## Funktionsterm eingeben Vorzeichen mit Taste (–)

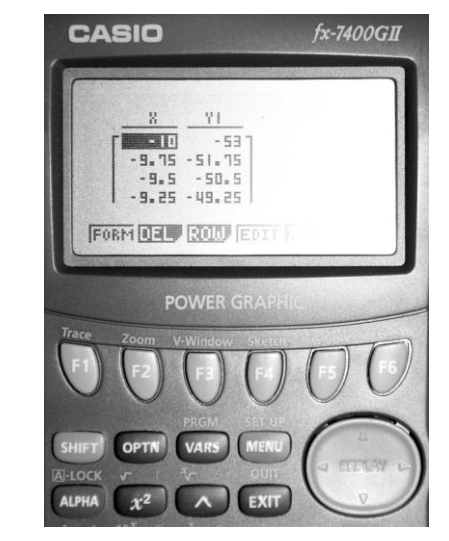

Tabelle aufrufen über **F6 (TABL)**

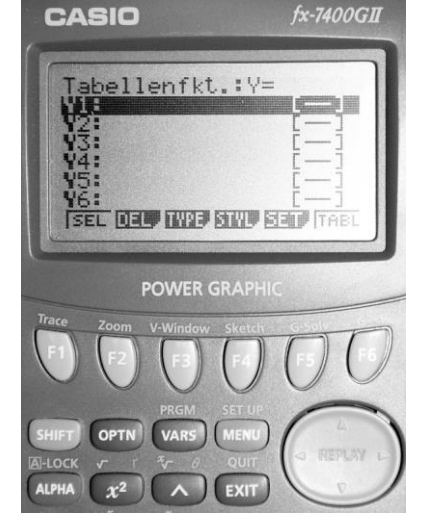

Zuordnung der Funktionstasten: **SET F5, TABL F6**

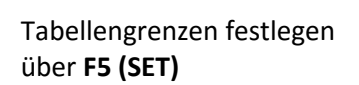

 $\lambda$ 

EXIT

# Noch zwei Tipps aus dem CASIO fx–7400GII Handbuch:

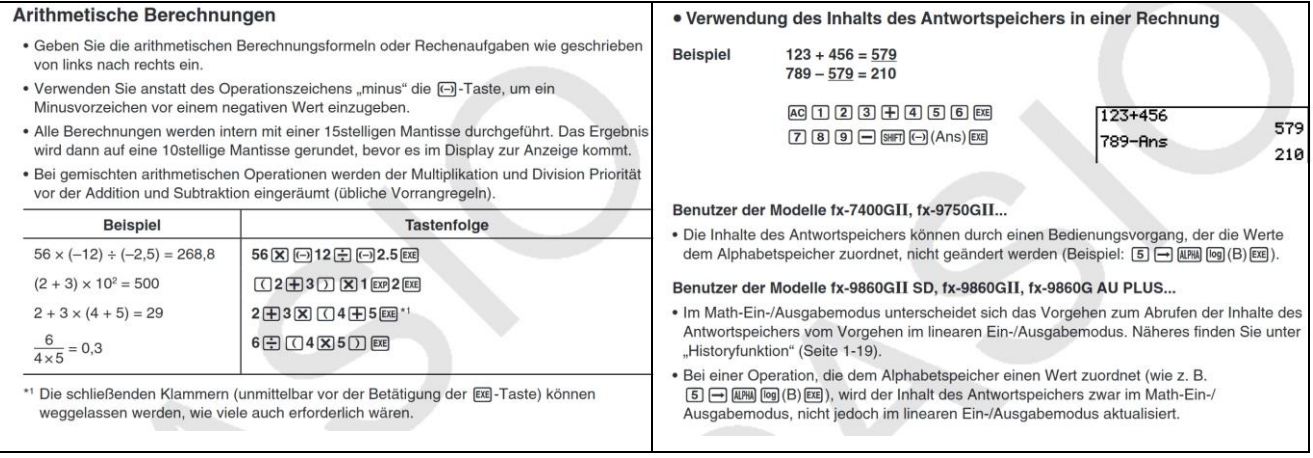